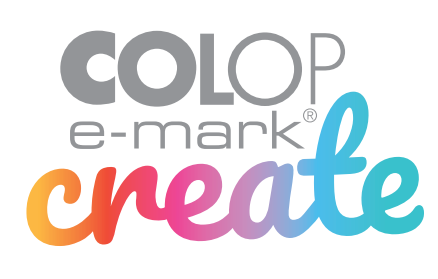

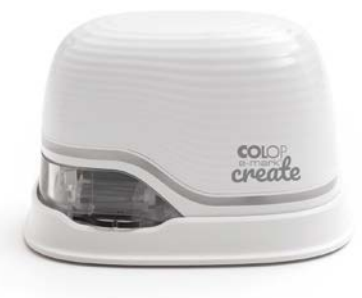

#### **QUICK SET UP GUIDE**

**For complete instructions visit: emarkcreate.colop.com/support** 155271

۲

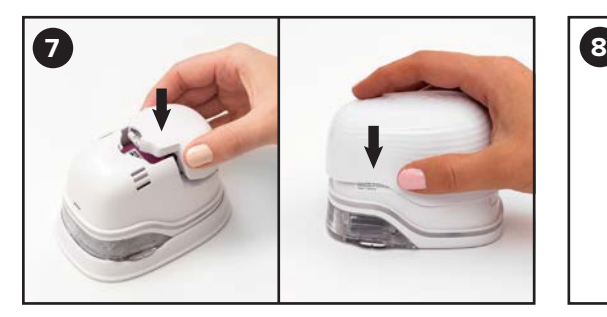

**Re-insert battery and close top cover.**

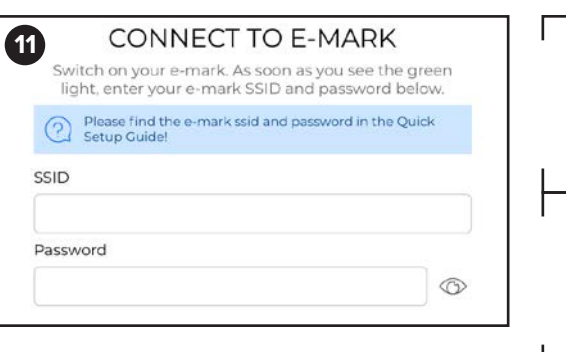

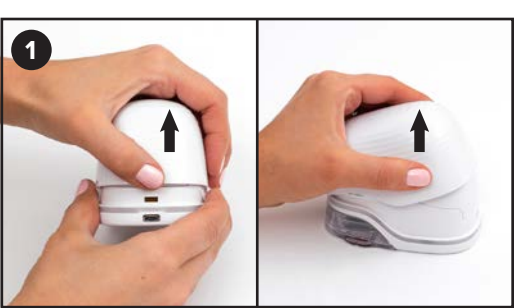

**Remove top cover.**

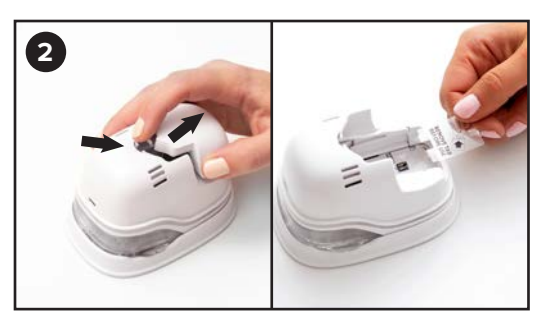

**Remove battery & pull out tab (first use only).**

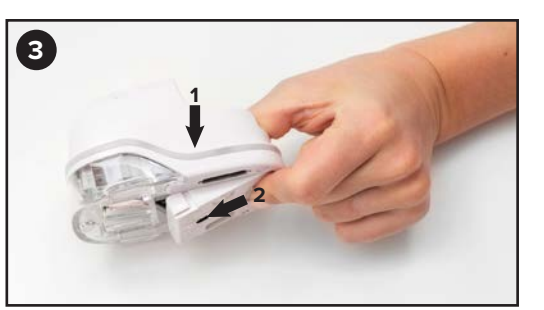

**Open bottom latch by pinching & sliding forwards & downwards.** 

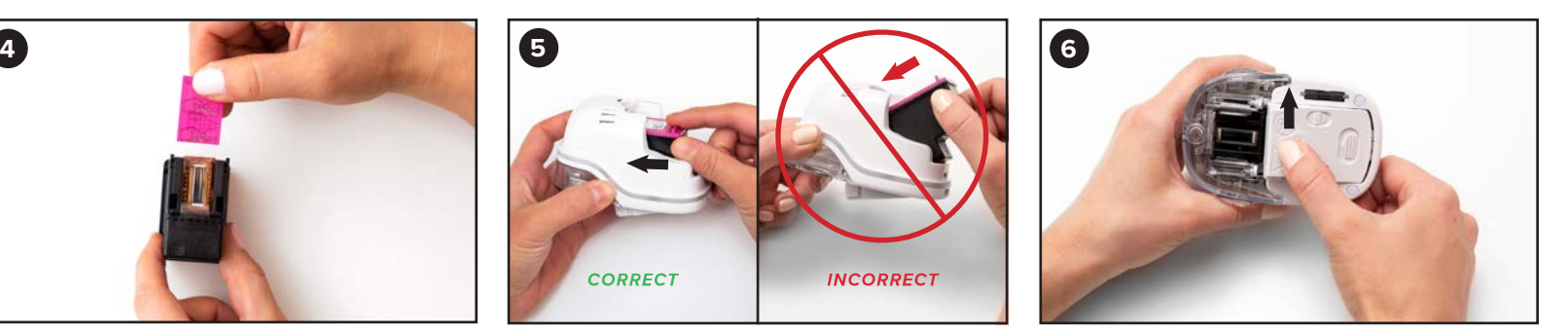

**Close bottom latch.**

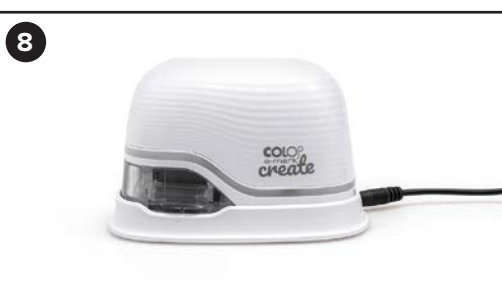

**Remove protective film from printhead. Insert ink cartridge.**

**Place on docking station & plug in to charge.**

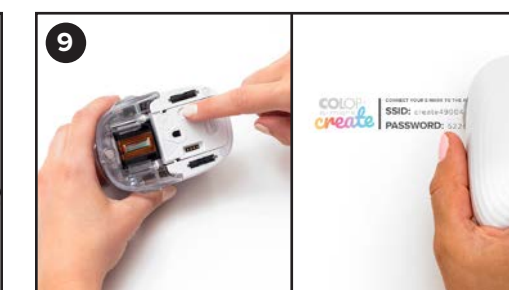

**CORRECT** 

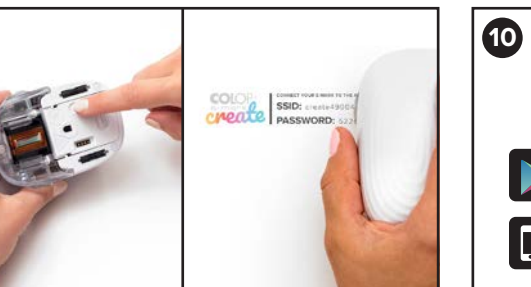

**INCORRECT** 

Google pla App Store

**Turn on device and print test image. Install App:**

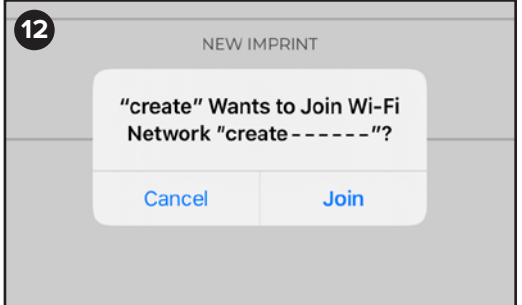

#### Safety notes | Sicherheitshinweise | Consignes de sécurité | Norme di sicurezza | Normas de seguridad | Instruções de segurança **CODI Standard 1.0** Säkerhetsanvisningar | Turvallisuusohjeet | Sikkerhetsanvisning | Sikkerhedsadvarsler | Veiligheidsopmerkingen

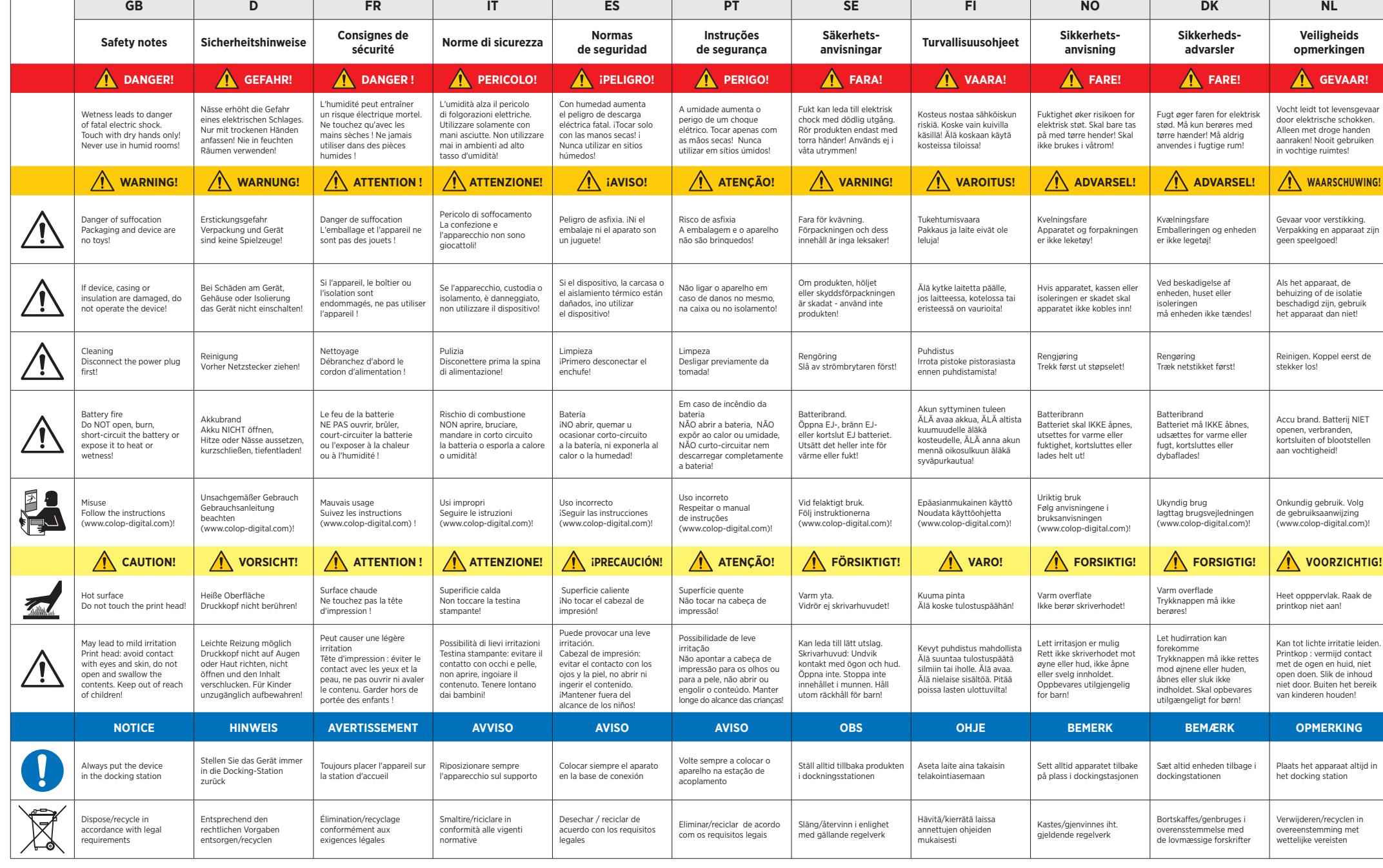

# COLOP digital

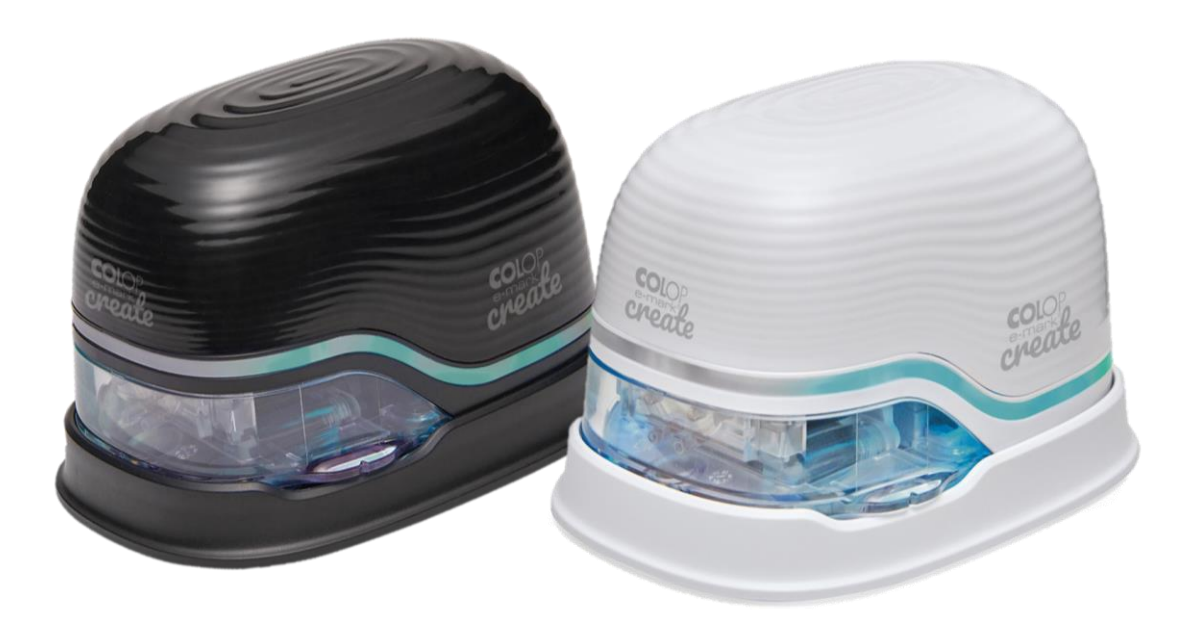

*Istruzioni per l'uso e la manutenzione*

# **e-mark create**

**Dispositivo di marcatura elettronico**

## Indice dei contenuti

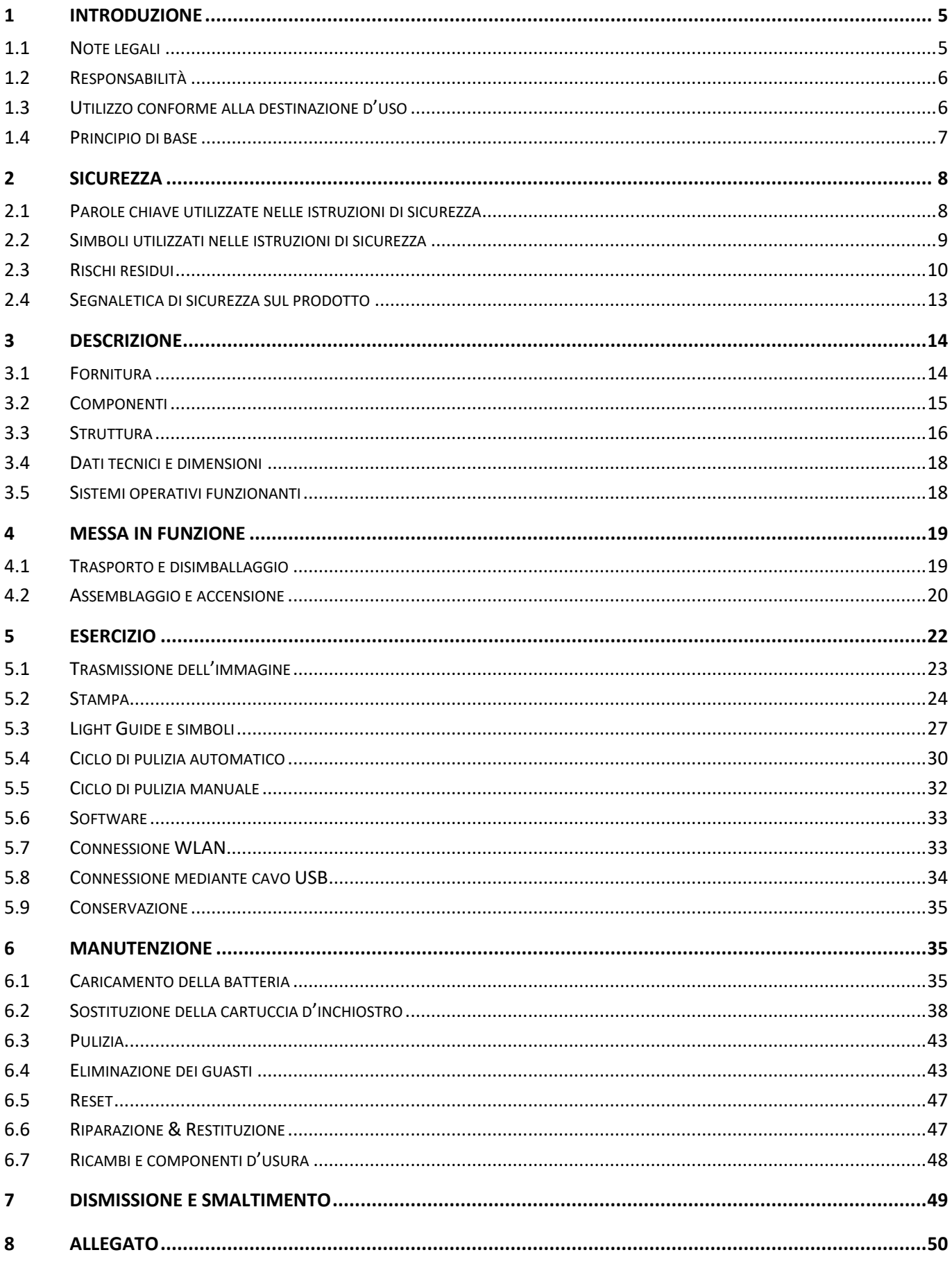

# Indice immagini

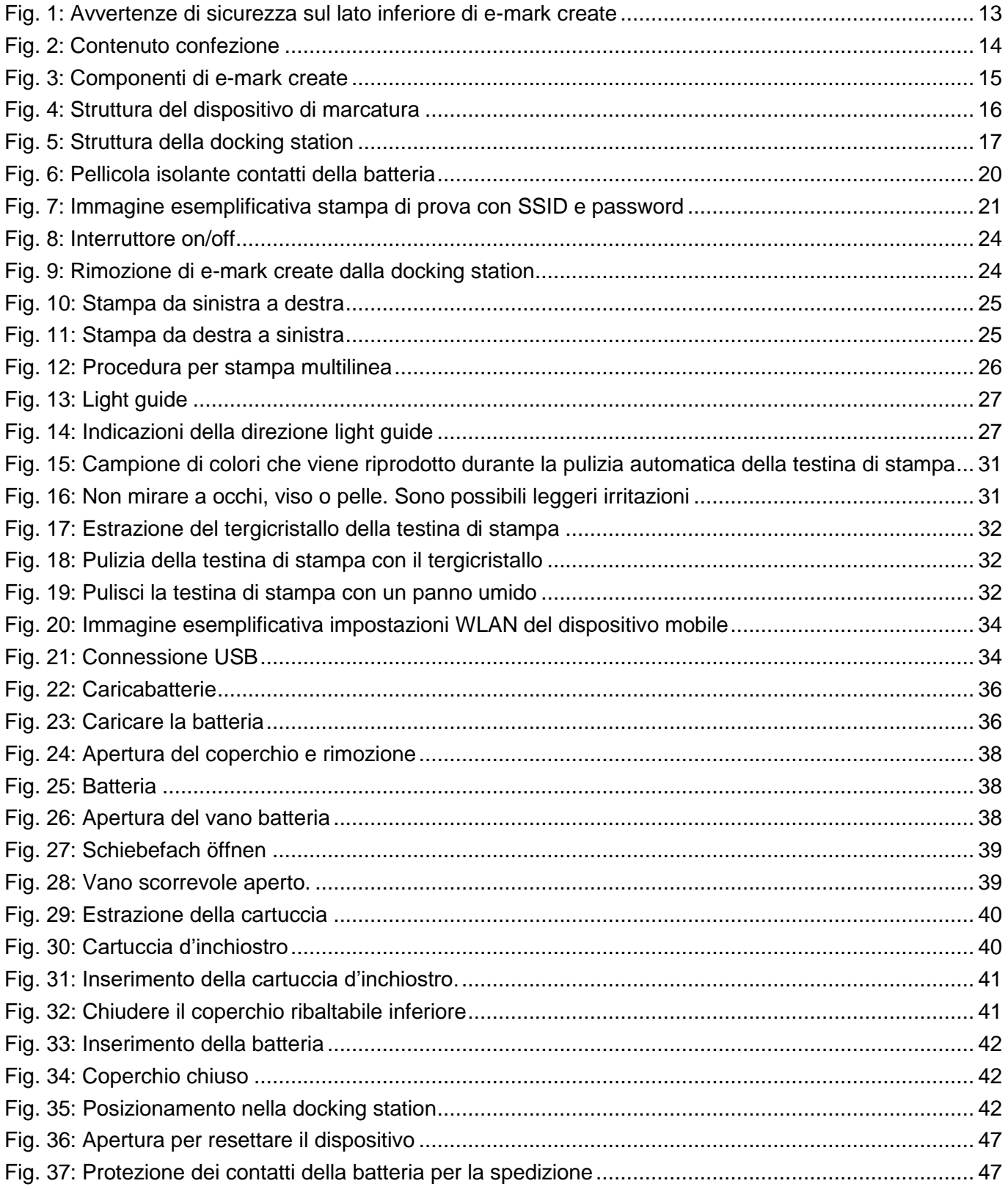

#### **Versioni**

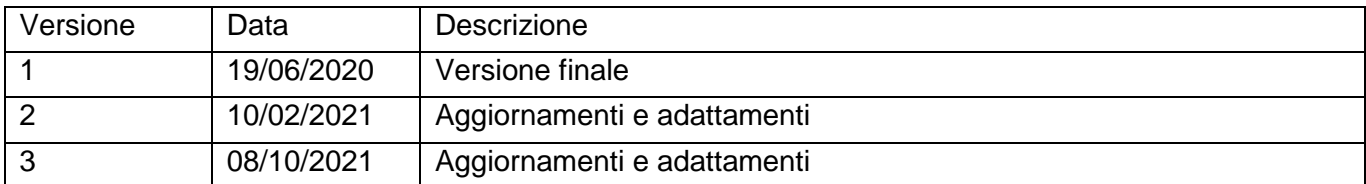

# **Copyright ©**

La presente documentazione originale è protetta da copyright. Tutti i diritti, in particolare il diritto di riproduzione, distribuzione e traduzione, sono riservati. Nessuna parte di questo manuale può essere riprodotta in alcuna forma (tramite fotocopie, microfilm o qualsiasi altro metodo) o memorizzata, elaborata, copiata o distribuita con mezzi elettronici senza l'autorizzazione scritta di COLOP Digital GmbH. Le violazioni possono essere perseguite penalmente.

© 2019 COLOP Digital GmbH

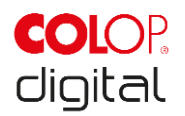

# <span id="page-6-0"></span>**1 INTRODUZIONE**

Con il dispositivo di marcatura COLOP e-mark create avete a disposizione un prodotto all'avanguardia che garantisce la sicurezza dell'operatore e di funzionamento. Tuttavia e-mark create può essere pericoloso se utilizzato in maniera impropria o non conforme alle disposizioni. È possibile informarsi sugli eventuali pericoli consultando il [capitolo 2 "Sicurezza"](#page-9-0) e le istruzioni di sicurezza all'interno della documentazione.

#### **Premessa**

Contiene istruzioni di sicurezza che devono essere osservate scrupolosamente!

La ditta COLOP Digital GmbH non si assume alcuna responsabilità per difetti tecnici o tipografici della presente documentazione, né si assume alcuna responsabilità per danni direttamente o indirettamente attribuibili alla consegna, all'esecuzione o all'uso della presente documentazione.

#### **Identificazione**

Il prodotto è identificato in maniera univoca sulla confezione. Anche se le illustrazioni presenti in questo documento corrispondono all'e-mark (un prodotto suppletivo all'interno della gamma dei prodotti COLOP) e non all'e-mark create, sono valide ugualmente per la rispettiva funzione come per l'e-mark create.. Marcatura CE secondo la Direttiva 2014/35/UE (Direttiva Bassa Tensione)

# <span id="page-6-1"></span>**1.1 Note legali**

**COLOP Digital GmbH** Dr.-Arming-Straße 5 A-4600 Wels Austria

Telefono +43 (0) 7242 661 04 Fax: +43 (0) 7242 466 64 E-mail: [emark@colop.com](mailto:emark@colop.com) Homepage: https://emark.colop.com/

![](_page_7_Picture_1.jpeg)

## <span id="page-7-0"></span>**1.2 Responsabilità**

Le informazioni contenute nella presente documentazione descrivono ma non garantiscono le caratteristiche del prodotto

Non ci assumiamo alcuna responsabilità per eventuali danni causati da:

- Utilizzo del prodotto non conforme alla destinazione d'uso
- Inosservanza della documentazione.
- Operazioni sul prodotto e col prodotto non corrette.
- Utilizzo del prodotto difettoso.
- Monitoraggio carente di componenti del prodotto che sono soggetti a usura.
- Riparazioni eseguite in modo non corretto.
- Modifica unilaterale del prodotto.
- Eventi catastrofici, effetto di corpi estranei, uso eccessivo della forza.

## <span id="page-7-1"></span>**1.3 Utilizzo conforme alla destinazione d'uso**

COLOP e-mark, di seguito denominato e-mark, è un dispositivo di marcatura mobile a batteria, che può essere utilizzato con il telefono cellulare, il tablet o il PC. Inoltre, si può applicare direttamente su diverse superfici assorbenti come carta o cartone. e-mark create è adatto per imprimere un'immagine singola o per un uso multiplo.

La cartuccia è multicolore (CMY) e si basa sulla tecnologia a getto d'inchiostro. Lo spostamento sulla superficie o il controllo della velocità vengono eseguiti mediante un sensore ottico Il contenuto da marcare viene inviato da un'applicazione (APP) o da un software (SW) direttamente al dispositivo. La trasmissione avviene mediante connessione WLAN al telefono cellulare o tablet o nel PC tramite un'interfaccia USB. La stampa si avvia automaticamente se l'e-mark create è in modalità di stampa e il dispositivo viene sposto manualmente sulla superficie di stampa. Quando la rotazione o l'altezza del dispositivo sopra la superficie sono al di fuori del range massimo, l'impronta viene interrotta e la navigazione continua. Quando la differenza rientra nel range normale, l'impronta viene avviata.

Dopo ogni utilizzo, e-mark create deve essere riposto nella docking station. La ricarica della batteria in dotazione si esegue mediante caricabatterie in dotazione. Si possono utilizzare solo la batteria originale e le cartucce di ricambio originali.

Dopo un periodo di inattività più lungo, deve essere eseguito un ciclo di pulizia della cartuccia: si raccomanda di attivare e-mark create almeno una volta al mese.

![](_page_8_Picture_1.jpeg)

#### **Gruppi target e conoscenze pregresse**

Gli utenti possono caricare e-mark create con il caricabatterie in dotazione e sostituire la cartuccia. L'ispezione e la riparazione devono essere eseguite solo da elettricisti qualificati con una formazione adeguata.

#### **Contenuto e scopo della presente documentazione**

Le presenti istruzioni per l'uso e la manutenzione sono sempre disponibili per l'utente tramite il link di download nella nostra homepage [https://emark.colop.com/usermanual.](https://emark.colop.com/usermanual) L'osservanza delle istruzioni riportate nel presente documento permette di evitare pericoli e prevenire danni al dispositivo e-mark create.

#### **Limiti di impiego**

I limiti di impiego di e-mark create sono i seguenti:

- L'apparecchio è progettato per l'utilizzo in ambienti chiusi, puliti e asciutti (uffici, magazzini, locali privati)
- Luogo di utilizzo orizzontale su superficie piana e solida
- Temperatura ambientale: da +15 °C a +35 °C
- Range di umidità da 5 % a 100 % (conservazione da 5 % a 80 %)
- e-mark create è un dispositivo per la stampa di immagini trasmesse mediante applicazione software.
- Si può applicare direttamente su diverse superfici assorbenti come carta normale, cartone, tessuti, legno, sughero, cartongesso, carta lucida, carta fotografica e altre superfici con fondo speciale.
- Il dispositivo e-mark create è dotato di striscia luminosa LED.
- La batteria di e-mark create si ricarica mediante l'alimentatore.

# <span id="page-8-0"></span>**1.4 Principio di base**

Il prodotto è conforme allo stato dell'arte e alle norme di sicurezza e sanitarie vigenti. Tuttavia, in caso di trasporto non adeguato, utilizzo non corretto, mancata osservanza delle istruzioni di sicurezza riportate nelle presenti istruzioni per l'uso e per la manutenzione o uso improprio, possono verificarsi i seguenti rischi:

- per la vita di utenti o di terzi
- per il prodotto e altri beni
- per l'utilizzo efficiente del prodotto

![](_page_9_Picture_1.jpeg)

# <span id="page-9-0"></span>**2 SICUREZZA**

L'utente di e-mark create è tenuto ad osservare le informazioni rilevanti per la sicurezza contenute nella presente documentazione.

# <span id="page-9-1"></span>**2.1 Parole chiave utilizzate nelle istruzioni di sicurezza**

![](_page_9_Picture_137.jpeg)

![](_page_10_Picture_1.jpeg)

# <span id="page-10-0"></span>**2.2 Simboli utilizzati nelle istruzioni di sicurezza**

![](_page_10_Picture_3.jpeg)

![](_page_11_Picture_1.jpeg)

# <span id="page-11-0"></span>**2.3 Rischi residui**

Anche con la massima cura nella progettazione e costruzione del prodotto e tenendo conto di tutte le circostanze rilevanti per la sicurezza, possono sussistere rischi residui, che sono stati valutati mediante una valutazione del rischio.

![](_page_11_Picture_4.jpeg)

Toccare la spina di rete del caricabatterie solo con le mani asciutte. Non utilizzare mai il dispositivo in ambienti umidi. Non esporre la batteria, il caricabatterie e il connettore USB ad acqua e/o pioggia.

# **ATTENZIONE!**

![](_page_11_Picture_7.jpeg)

**Pericolo di soffocamento con pellicole in plastica.**

L'imballaggio non è un gioco. Smaltire i materiali di imballaggio tempestivamente e nel rispetto dell'ambiente.

# **ATTENZIONE! Pericolo di soffocamento con piccole parti che riguarda bambini di età inferiore a tre anni.**  Il dispositivo non è un giocattolo. Non lasciare i bambini da soli con il dispositivo senza sorveglianza.

# **ATTENZIONE!**

#### **Pericolo dovuto a pulizia.**

Non utilizzare MAI sostanze infiammabili nelle immediate vicinanze di e-mark create, altrimenti potreste provocare un incendio o essere colpiti da scossa elettrica.

![](_page_11_Picture_14.jpeg)

- Pulizia esterna del dispositivo di marcatura:
- Assicurarsi di aver staccato il cavo del caricabatterie di e-mark create dalla presa e spento il dispositivo.
- Utilizzare detergenti neutri. L'utilizzo di agenti volatili come diluenti o benzina danneggia la superficie esterna di e-mark create.
- NON utilizzare detergenti contenenti ammoniaca.

![](_page_12_Picture_1.jpeg)

![](_page_12_Picture_2.jpeg)

![](_page_12_Picture_3.jpeg)

#### **ATTENZIONE! Pericolo dovuto a componenti elettrici danneggiati o isolamento danneggiato.**

Se il dispositivo, l'alloggiamento o l'isolamento sono danneggiati, disattivare il dispositivo e farlo controllare e riparare da un elettricista o dagli addetti all'assistenza clienti del fabbricante.

## **ATTENZIONE! Pericolo dovuto alla batteria (corto circuito, riscaldamento, incendio).**

- Non esporre le batterie al litio e le batterie a calore, freddo o acqua (non lasciarle al sole, non caricarle o conservarle all'aperto).

- Non aprire le batterie (con l'uso della forza) o esporle a urti o colpi.

- Utilizzare sistemi di carica autorizzati e consigliati esclusivamente dal produttore.

- Le indicazioni di sicurezza del produttore devono essere rispettate durante l'intero processo di smaltimento.

- I contatti della batteria (esterni al dispositivo) non devono entrare in contatto con oggetti metallici, come monete o chiavi, per evitare cortocircuiti.

![](_page_12_Picture_12.jpeg)

- Il dispositivo di marcatura o la batteria non devono mai bagnarsi.

- La combustione delle batterie può causare la deflagrazione che a sua volta può scagliare via la batteria. Gli incendi delle batterie provocano fumo dannoso per la salute.

- I poli delle batterie al litio e delle batterie ricaricabili devono essere coperti con nastro adesivo per evitare cortocircuiti durante lo stoccaggio prolungato o prima di restituirli ai punti di raccolta. Si raccomanda di conservarla il più possibile al riparo, ad esempio nell'imballaggio originale, e di restituirla rapidamente a un punto di raccolta.

- Le batterie palesemente danneggiate, surriscaldate o gonfie non devono essere riutilizzate o conservate in casa, appartamento o garage.

# ENZIONE!

![](_page_12_Picture_18.jpeg)

**Pericolo dovuto ad un uso non corretto.**

Leggere le istruzioni per l'uso prima di accendere l'apparecchio. Osservare tutte le istruzioni di sicurezza. Le istruzioni per l'uso devono essere conservate!

![](_page_13_Picture_1.jpeg)

![](_page_13_Picture_2.jpeg)

![](_page_13_Picture_3.jpeg)

# **CAUTELA! Pericolo dovuto a superficie calda.**

![](_page_13_Picture_5.jpeg)

**CAUTELA!**

![](_page_13_Picture_7.jpeg)

![](_page_13_Picture_8.jpeg)

Fare attenzione quando si pulisce la testina di stampa. Non toccare mai la testina di stampa direttamente.

Dopo l'utilizzo di e-mark create, alcune parti possono essere calde. Non mettere le mani nella testina di stampa che si trova nel lato inferiore del

dispositivo di marcatura. Far raffreddare prima della sostituzione.

![](_page_13_Picture_11.jpeg)

**CAUTELA! Pericolo dovuto a sostanze, leggera irritazione degli occhi e della pelle causata dall'inchiostro.**

> Non rivolgere mai la testina di stampa verso occhi, viso o pelle. Non aprire la cartuccia. Non ingoiare! Tenere la cartuccia lontano dalla portata dei bambini.

![](_page_13_Picture_14.jpeg)

![](_page_13_Picture_15.jpeg)

Smaltire le batterie in conformità alle norme di legge.

#### **AVVERTENZA**

![](_page_13_Picture_18.jpeg)

Riposizionare e-mark sempre nella docking station, altrimenti la testina di stampa si secca e il dispositivo e-mark può subire danni.

![](_page_13_Picture_21.jpeg)

**AVVERTENZA** Il materiale dell'imballaggio (carta, plastica) deve essere smaltito separatamente. Smaltire i componenti dell'apparecchio in conformità alle norme di legge. Smaltire i materiali separatamente e riciclarne quanti più possibili.

Smaltire la batteria nei punti di raccolta in conformità alle norme di legge.

![](_page_14_Picture_1.jpeg)

# **AVVERTENZA**

![](_page_14_Picture_3.jpeg)

Le parti elettriche del prodotto devono essere riciclate con le vecchie apparecchiature elettriche/elettroniche.

# <span id="page-14-0"></span>**2.4 Segnaletica di sicurezza sul prodotto**

Seguire le avvertenze di sicurezza sul prodotto. Se non sono più riconoscibili, mettere il prodotto fuori uso.

![](_page_14_Picture_169.jpeg)

![](_page_14_Picture_8.jpeg)

<span id="page-14-1"></span>Fig. 1: Avvertenze di sicurezza sul lato inferiore di e-mark create

![](_page_15_Picture_1.jpeg)

# <span id="page-15-0"></span>**3 DESCRIZIONE**

## **AVVERTENZA**

Anche se le illustrazioni presenti in questo documento corrispondono all'emark (un prodotto suppletivo all'interno della gamma dei prodotti COLOP) e non all'e-mark create, sono valide ugualmente per la rispettiva funzione come per l'e-mark create.

# <span id="page-15-1"></span>**3.1 Fornitura**

Nella confezione di e-mark si trovano il dispositivo di marcatura con batteria (1), la docking station (2), una cartuccia d'inchiostro (3), il caricabatterie con cavo (4) e istruzioni brevi (5).

<span id="page-15-2"></span>![](_page_15_Picture_7.jpeg)

Fig. 2: Contenuto confezione

![](_page_16_Picture_1.jpeg)

# <span id="page-16-0"></span>**3.2 Componenti**

Il seguente paragrafo offre una panoramica dei componenti di e-mark create:

![](_page_16_Picture_4.jpeg)

Fig. 3: Componenti di e-mark create

<span id="page-16-1"></span>![](_page_16_Picture_88.jpeg)

![](_page_17_Picture_1.jpeg)

## <span id="page-17-0"></span>**3.3 Struttura**

#### **Dispositivo di marcatura:**

![](_page_17_Picture_4.jpeg)

Fig. 4: Struttura del dispositivo di marcatura

<span id="page-17-1"></span>![](_page_17_Picture_149.jpeg)

![](_page_18_Picture_1.jpeg)

#### **Docking station:**

![](_page_18_Figure_3.jpeg)

Fig. 5: Struttura della docking station

<span id="page-18-0"></span>![](_page_18_Picture_127.jpeg)

![](_page_19_Picture_1.jpeg)

# <span id="page-19-0"></span>**3.4 Dati tecnici e dimensioni**

![](_page_19_Picture_181.jpeg)

# <span id="page-19-1"></span>**3.5 Sistemi operativi funzionanti**

L'app COLOP e-mark create è disponibile per dispositivi Android, iOS e Windows PC. Inoltre funziona con le seguenti versioni a partire da:

- Android 7.0
- $-$  iOS 11
- Windows 10

<span id="page-19-2"></span>Accertati di utilizzare sempre l'ulitma versione del software. Con le versioni precedenti si possono verificare problemi o alcune funzioni potrebbero essere limitate.

![](_page_20_Picture_1.jpeg)

# <span id="page-20-0"></span>**4 MESSA IN FUNZIONE**

# <span id="page-20-1"></span>**4.1 Trasporto e disimballaggio**

Per il trasporto del prodotto si devono osservare i punti seguenti:

#### **AVVERTENZA**

![](_page_20_Picture_6.jpeg)

I contatti della batteria sono protetti contro il cortocircuito da una striscia adesiva isolante in plastica. Prima della messa in funzione, questa striscia adesiva in plastica deve essere rimossa (*si veda capitolo [0](#page-20-2)*).

#### **AVVERTENZA**

![](_page_20_Picture_9.jpeg)

La cartuccia d'inchiostro (ink cartridge) viene fornita separatamente, nella sua confezione originale e deve essere inserita prima della messa in funzione (*si veda capitolo [0](#page-20-2)*).

#### **Disimballaggio**

Togliere e-mark create dall'imballaggio con cautela. Conservare l'imballaggio originale per la conservazione e il trasporto di e-mark create. Smaltire il restante materiale dell'imballaggio in modo corretto. Non lasciare che i bambini giochino con l'imballaggio o parti di esso, poiché esiste il pericolo di soffocamento con piccole parti o pellicole in plastica.

![](_page_20_Picture_13.jpeg)

![](_page_20_Picture_14.jpeg)

**Pericolo di soffocamento con pellicole in plastica. Pericolo di soffocamento con piccole parti che riguarda bambini di età inferiore a tre anni.**

L'imballaggio non è un gioco. Smaltire i materiali di imballaggio tempestivamente e nel rispetto dell'ambiente.

#### **Imballaggio**

Se si vuole spedire o trasportare e-mark create, estrarre la batteria e fissare i contatti con una pellicola isolante in modo che non possano essere cortocircuitati.

<span id="page-20-2"></span>Reinserire la batteria nell'alloggiamento e il dispositivo e-mark create nell'imballaggio originale.

![](_page_21_Picture_1.jpeg)

# <span id="page-21-0"></span>**4.2 Assemblaggio e accensione**

Prima della messa in funzione è necessario verificare i punti seguenti:

#### **Ispezione visiva:**

- Tutti i componenti del prodotto sono completamente disponibili (*si veda capitolo [3.1](#page-15-1)*)?
- Il prodotto è danneggiato? In particolare, verificare la presenza di deformazioni, crepe nell'alloggiamento, danni sul cavo.
- L'attacco USB è a posto?
- Il cavo di ricarica, l'alimentatore e la presa di ricarica sono a posto?

In presenza di guasti o danni evidenti il prodotto non deve essere messo in funzione.

#### **Messa in funzione**

- 1. Togliere e-mark create dall'imballaggio.
- 2. La spina di alimentazione e la cartuccia d'inchiostro originale sono imballati sotto il fondo interno (testina di stampa e contenitore con tre colori di inchiostro), rimuoverli.
- 3. Per l'apertura e la rimozione della batteria, si veda capitolo [6.2.](#page-39-0)

![](_page_21_Picture_14.jpeg)

Fig. 6: Pellicola isolante contatti della batteria

- <span id="page-21-1"></span>4. Rimuovere la pellicola dai contatti della batteria e smaltirla correttamente.
- 5. Per l'inserimento della cartuccia d'inchiostro in dotazione e l'assemblaggio di e-mark create si veda capitolo [6.2.](#page-39-0)
- 6. Scaricare l'app e avviarla (*si veda capitolo* [5.6\)](#page-34-0). Il codice QR sulla confezione è il link al download dell'app.
- 7. Stabilire la connessione WLAN (*si veda capitolo [5.7](#page-34-1)*).

![](_page_22_Picture_1.jpeg)

#### **Controllo funzione:**

- 1. La batteria è inserita correttamente e può essere caricata con il caricabatterie esterno (per informazioni precise sul caricamento *si veda capitolo [6.1](#page-36-2)*)?
- 2. La striscia luminosa LED funziona (per codice colori *si veda capitolo [5.3](#page-28-0)*)?

La SSID e password per la registrazione sono riportate nelle istruzioni brevi e memorizzate come immagine su e-mark create.

3. La funzione di stampa funziona? Per i dettagli sulla stampa di un'immagine di prova *si veda capitolo*  [5.2.](#page-25-0)

#### **Software**

Scaricare l'app e installarla sul terminale mobile o sul PC, *[si veda capitolo](#page-34-0) 5.6*. (https://getemarkcreateapp.colop.com/)

#### **Connessione WLAN**

Stabilire la connessione con l'aiuto dell'assistente sull'app (*si veda capitolo [5.7](#page-34-1)*). SSID e password sono memorizzate automaticamente come immagine su e-mark create e sono disponibili nelle istruzioni brevi (annotare la password o conservarla in un luogo sicuro; per modificare la password si veda la descrizione del software).

![](_page_22_Picture_11.jpeg)

Fig. 7: Immagine esemplificativa stampa di prova con SSID e password

<span id="page-22-0"></span>Se non è possibile stabilire una connessione, andare al capitolo risoluzione guasti (*si veda capitolo* [6.4](#page-44-1)*)* o sulla nostra homepage nell'area FAQ (frequently asked questions). Homepage [www.emark.colop.com/faq](http://www.emark.colop.com/faq)

![](_page_23_Picture_1.jpeg)

# <span id="page-23-0"></span>**5 ESERCIZIO**

Il prodotto è destinato alla stampa di modelli di timbro e alla marcatura.

**Modalità d'uso online:** Il dispositivo e-mark create viene comandato mediante software, le impronte possono essere caricate o create mediante software, caricate su e-mark create e poi stampate. Nell'applicazione software (app) vengono visualizzati i simboli di stato del dispositivo di marcatura, come lo stato di carica della batteria, il livello riempimento della cartuccia, la richiesta di un ciclo di pulizia ecc. I dettagli sono disponibili nella descrizione del software.

In **modalità d'uso offline**, e-mark create è sempre disponibile per la stampa di immagini già caricate. Ciascuna procedura di stampa prevede i seguenti passaggi:

- 1. Accendere e attendere che il dispositivo sia pronto all'uso (light guide, *si veda capitolo [5.3](#page-28-0)*).
- 2. Prendere e-mark create dalla docking station.
- 3. Attendere il ciclo di pulizia automatico (*si veda capitolo [5.4](#page-31-0)*).
- 4. Posizionare sulla carta (o su un fondo stampabile) e spostare a destra o a sinistra (*si veda capitolo* [5.2\)](#page-25-0).
- 5. La stampa viene eseguita, al raggiungimento della posizione finale viene emesso un segnale acustico.
- 6. Riporre e-mark create **sempre** nella docking station.

Se l'impronta non raggiunge la qualità desiderata, eseguire un ciclo di pulizia manuale (wiping, *si veda capitolo [5.5\)](#page-33-0).*

#### **Modalità sleep:**

Se e-mark create è acceso e non viene utilizzato per 3 minuti, passa alla modalità sleep. Nell'app questo tempo può essere impostato fino a 15 minuti o può essere disattivato. L'e-mark create non entra in modalità "Sleep" finchè non viene connesso all'app.

#### **Modalità di avviso:**

Se e-mark create non si trova nella docking station e non viene utilizzato per un minuto, viene emesso un segnale di avviso per evitare che la testina di stampa si secchi. La light guide (*si veda capitolo [5.3](#page-28-0)*) lampeggia in rosso e viene emesso un segnale acustico di avviso. Collocare e-mark subito nella docking station.

![](_page_24_Picture_1.jpeg)

# <span id="page-24-0"></span>**5.1 Trasmissione dell'immagine**

Per la trasmissione di modelli standard o di stampe create autonomamente su e-mark creeate.

#### **Presupposti:**

Se non collegato con il cavo USB:

- 1. e-mark create è collegato al dispositivo mobile mediante WLAN (*si veda capitolo [5.7](#page-34-1)*).
- 2. La light guide con una luce blu costante indica che è stabilita una connessione WLAN.
- 3. Nell'app, il simbolo WLAN  $\widehat{\mathbb{R}}$  indica che è stabilita una connessione WLAN.

Oppure se collegato con il cavo USB:

1. e-mark create è collegato al PC mediante cavo USB

#### **Trasmissione dell'immagine:**

Per i dettagli si veda la descrizione del software. Segnali acustici e ottici:

 Durante la trasmissione dell'immagine su e-mark create la light guide (*si veda capitolo [5.3](#page-28-0)*) emette una luce blu lampeggiante continua tutt'intorno, al termine della trasmissione viene emesso un segnale acustico lungo.

#### **AVVERTENZA**

![](_page_24_Picture_15.jpeg)

Il salvataggio del file di immagine può durare alcuni secondi. Non spegnere e-mark create prima che il doppio bip acustico non abbia segnalato la conclusione del salvataggio, altrimenti questo viene interrotto.

#### **Salvataggio dell'immagine:**

Il dispositivo e-mark create necessita di tempo per salvare l'immagine. In questo arco di tempo la light guide (*si veda capitolo [5.3](#page-28-0)*) emette una luce LED viola lampeggiante continua tutt'intorno, al termine dell'operazione risuona un breve segnale. Non spegnere e-mark prima di questo momento.

![](_page_25_Picture_1.jpeg)

## <span id="page-25-0"></span>**5.2 Stampa**

1. Accendere e-mark create (nella docking station). Spostare l'interruttore dalla posizione OFF alla posizione ON. La light guide indica che e-mark create si sta mettendo in funzione (luce LED verde lampeggiante).

![](_page_25_Picture_4.jpeg)

Fig. 8: Interruttore on/off

- <span id="page-25-1"></span>2. Attendi finché la luce LED non indica che il dispositivo è pronto per la stampa (luce verde continua posteriore a sinistra).
- 3. Prendere e-mark create dalla docking station.

![](_page_25_Picture_8.jpeg)

Fig. 9: Rimozione di e-mark create dalla docking station

- <span id="page-25-2"></span>4. Subito dopo l'estrazione dalla docking station viene eseguita una pulizia automatica (*si veda capitolo [5.4](#page-31-0)*). In seguito posiziona l'e-mark create su un fondo da stampare.
- 5. La stampa è possibile da destra a sinistra o da sinistra a destra.
- 6. e-mark create riconosce automaticamente la direzione di movimento (indicata da una luce LED bianca a destra o sinistra) e inizia la stampa. Al termine della stampa (raggiungimento della posizione finale) viene emesso un segnale acustico.

![](_page_26_Picture_1.jpeg)

#### **Per la stampa con l'e-mark create procedi come segue:**

- 1. Posizionare e-mark create sul bordo sinistro dell'area di stampa, le rientranze nei lembi mostrano il centro dell'area di stampa.
- 2. Spostare e-mark create lentamente e in modo rettilineo da sinistra a destra 10 cm al secondo sopra lo sfondo

![](_page_26_Figure_5.jpeg)

Fig. 10: Stampa da sinistra a destra

- <span id="page-26-0"></span>3. Posizionare e-mark create sul bordo destro.
- 4. Spostare e-mark create lentamente e in modo rettilineo da destra a sinistra.

![](_page_26_Picture_9.jpeg)

Fig. 11: Stampa da destra a sinistra

- <span id="page-26-1"></span>5. Al raggiungimento della posizione finale la stampa viene conclusa e si risuona un segnale acustico.
- 6. Dopo ogni stampa, posizionare e-mark create immediatamente nella docking station.

![](_page_27_Picture_1.jpeg)

#### **Stampa multilinea:**

Con e-mark create si può eseguire una stampa a due o tre linee. Procedere nel modo seguente:

1. Iniziare da sinistra e spostare e-mark create a destra fino al segnale acustico di raggiungimento del fine riga.

2. Spostare e-mark create verso il basso, fino all'emissione del segnale acustico di raggiungimento della riga successiva.

3. Spostare e-mark create a sinistra, fino all'emissione del segnale acustico di raggiungimento della fine della seconda riga.

Da 4 a 6 ripetere i passaggi 2 e 1.

![](_page_27_Picture_8.jpeg)

Fig. 12: Procedura per stampa multilinea

#### <span id="page-27-0"></span>**AVVERTENZA**

![](_page_27_Picture_11.jpeg)

Dopo ogni utilizzo, e-mark create deve essere SEMPRE riposto nella docking station! Altrimenti la testina di stampa della cartuccia d'inchiostro si secca.

Se e-mark create è accesso e per un minuto non viene posizionato nella docking station, risuona un segnale di avviso e la light guide emette una luce di avviso rossa a intervalli regolari. Nella modalità di esercizio online viene visualizzato un avviso anche nell'interfaccia dell'app. Riposizionare e-mark create nella docking station.

Se e-mark create è spento, non risuona ALCUN segnale di avviso, anche quando è spento e-mark create deve sempre trovarsi nella docking station, altrimenti la testina di stampa della cartuccia d'inchiostro si secca e di conseguenza può fornire risultati di stampa peggiori e subire danni.

# **AVVERTENZA**

![](_page_27_Picture_16.jpeg)

Raccomandazione: Spegnere e-mark create solo dopo averlo posizionato nella docking station.

![](_page_28_Picture_1.jpeg)

# <span id="page-28-0"></span>**5.3 Light Guide e simboli**

![](_page_28_Picture_3.jpeg)

Fig. 13: Light guide

<span id="page-28-1"></span>Light guide: Indicazione della direzione dei LED RGB e dei LED a luce bianca

![](_page_28_Figure_6.jpeg)

Fig. 14: Indicazioni della direzione light guide

<span id="page-28-2"></span>I LED colorati da 1 a 7 (right angle RGB LEDs) della light guide indicano a seconda del colore, della posizione della luce e del modello luminoso, gli stati operativi di e-mark create (si veda tabella alla pagina seguente).

I LED bianchi 8 e 9 (white bright light LEDs) indicano la direzione di movimento e si illuminano attraverso la finestra trasparente e non attraverso la light guide.

![](_page_29_Picture_1.jpeg)

#### **Tabella light guide e segnali acustici:**

Codice colore, codice lampeggio, codice direzione, segnali acustici

![](_page_29_Picture_262.jpeg)

![](_page_30_Picture_1.jpeg)

![](_page_30_Picture_140.jpeg)

![](_page_31_Picture_1.jpeg)

![](_page_31_Picture_153.jpeg)

#### **Simboli nell'app:**

# <span id="page-31-0"></span>**5.4 Ciclo di pulizia automatico**

Per un ottimale utilizzo del dispositivo sono necessari interventi di pulizia della testina di stampa. Questi vengono eseguiti sia in modo automatico che manuale.

#### **Pulizia automatica della testina di stampa:**

Quando si estrae il dispositivo dalla docking station, viene avviato un ciclo di pulizia automatico della testina di stampa. Subito dopo il sollevamento, le gocce d'inchiostro vengono rilasciate in volume di picolitri (quantità a seconda del tempo di inattività) e si distribuiscono come nuvole spesse nell'aria. Ciò è necessario per assicurare una costante qualità di stampa. Questa procedura viene eseguita anche all'interno della stampante a getto d'inchiostro. Subito dopo averlo sollevato dalla docking station, non girare e-mark create, la pulizia della testina di stampa non viene eseguita se e-mark create viene ruotato di più di 90°.

Non mettere le mani nella testina di stampa di e-mark create. Non collocarlo su sfondi chiari o superfici chiare o abiti, oppure avvicinarli troppo: l'inchiostro della stampante provoca macchie difficili da pulire!

![](_page_32_Picture_1.jpeg)

![](_page_32_Picture_2.jpeg)

Fig. 15: Campione di colori che viene riprodotto durante la pulizia automatica della testina di stampa

<span id="page-32-1"></span>![](_page_32_Picture_4.jpeg)

Fig. 16: Non mirare a occhi, viso o pelle. Sono possibili leggeri irritazioni

<span id="page-32-0"></span>Se l'inchiostro entra nel cuscinetto della testina di stampa, potrebbe attaccarsi. Ciò può accadere se l'emark create è stato appena rimosso dalla docking station e viene riposizionato nella docking station senza stampare. Dopo averlo rimosso, eseguire sempre una stampa su uno sfondo adeguato.

![](_page_32_Picture_7.jpeg)

**CAUTELA! Pericolo dovuto a sostanze, leggera irritazione degli occhi e della pelle causata dall'inchiostro.**

> Non rivolgere mai la testina di stampa verso occhi, viso o pelle. Non aprire la cartuccia. Non ingoiare! Tenere la cartuccia lontano dalla portata dei bambini.

La testina di stampa insieme all'alloggiamento deve essere sempre collocata nella docking station quando non viene utilizzata per evitare che si secchi. Nella docking station è presente uno speciale cuscinetto con labbra in gomma per evitare che si secchi.

#### **AVVERTENZA**

![](_page_32_Picture_12.jpeg)

Posiziona SEMPRE l'e-mark create nella docking station dopo l'utilizzo! Altrimenti la testina di stampa della cartuccia d'inchiostro si secca.

**Raccomandazione:** Spegnere e-mark create solo dopo averlo posizionato nella docking station. Se emark create è spento, non risuona ALCUN segnale di avviso, ma anche in questo caso e-mark create deve trovarsi sempre nella docking station.

![](_page_33_Picture_1.jpeg)

# <span id="page-33-0"></span>**5.5 Ciclo di pulizia manuale**

Se la qualità di stampa si abbassa e/o è già visibile molto inchiostro nella testina di stampa, dovrebbe essere eseguito il cosiddetto **wiping** che serve a pulire la testina di stampa.

Procedere come segue:

- 1. Posizionare e-mark create sulla carta che può essere smaltita dopo il ciclo di pulizia.
- 2. Nelle impostazioni dell'app premere su "Avvia pulizia rapida".
- 3. Estrarre il tergicristallo della testina di stampa (tergicristallo, labbro in gomma) sul lato inferiore della docking station. È inoltre possibile utilizzare un panno privo di lanugine, che si inumidisce con acqua distillata.

![](_page_33_Figure_8.jpeg)

Fig. 17: Estrazione del tergicristallo della testina di stampa

<span id="page-33-1"></span>4. Estrazione del tergicristallo della testina di stampa [Fig. 18.](#page-33-2)

<span id="page-33-2"></span>![](_page_33_Picture_11.jpeg)

Fig. 18: Pulizia della testina di stampa con il tergicristallo

<span id="page-33-3"></span>![](_page_33_Picture_13.jpeg)

Fig. 19: Pulisci la testina di stampa con un panno umido

![](_page_34_Picture_1.jpeg)

- 5. Posizionamento di e-mark create su carta
- 6. Nell'app premere ancora su "Avvia pulizia rapida".
- 7. e-mark create è pronto per continuare a essere utilizzato. Si può stampare un'immagine di prova (*si veda capitolo* [5.2\)](#page-25-0) per verificare la qualità della stampa.

#### **AVVERTENZA**

![](_page_34_Picture_6.jpeg)

# <span id="page-34-0"></span>**5.6 Software**

Dopo aver scaricato il software o l'applicazione (app) dall'app store o dal sito web (https://getemarkcreateapp.colop.com/) e averlo installato sul PC o sul terminale mobile, l'assistente del software supporta nell'impostazione del dispositivo.

# <span id="page-34-1"></span>**5.7 Connessione WLAN**

Se si seguono le istruzioni tramite l'assistente durante l'installazione dell'app, viene configurata la connessione WLAN e il software si collega automaticamente al dispositivo, se necessario.

Se la connessione tramite l'app non funziona, è possibile impostarla anche manualmente. Per fare ciò, emark create deve essere acceso.

Nelle impostazioni WLAN del vostro dispositivo mobile selezionare l'SSID dell'e-mark create in dotazione, cliccare su "Connetti" e inserire la password fornita. La rappresentazione effettiva può differire dall'immagine seguente.

![](_page_35_Picture_0.jpeg)

![](_page_35_Picture_72.jpeg)

Fig. 20: Immagine esemplificativa impostazioni WLAN del dispositivo mobile

<span id="page-35-1"></span>e-mark create è collegato ora al terminale mobile mediante WLAN. Ciò significa che l'e-mark create non si disconnetterà automaticamente alla chiusura dell'app. La connessione deve essere scollegata manualmente nelle impostazioni WIFI sul tuo dispositivo mobile.

# <span id="page-35-0"></span>**5.8 Connessione mediante cavo USB**

e-mark create può essere collegato a un PC anche mediante un cavo USB. Inserire il cavo USB nel dispositivo e-mark create e nel PC.

![](_page_35_Picture_7.jpeg)

Fig. 21: Connessione USB

<span id="page-35-2"></span>Il software per il PC può essere scaricato gratuitamente nell'area download della homepage COLOP [\(https://getemarkcreateapp.colop.com/\)](https://getemarkcreateapp.colop.com/).

![](_page_36_Picture_1.jpeg)

## <span id="page-36-0"></span>**5.9 Conservazione**

Conservare il prodotto in un luogo asciutto. Posizionare e-mark create sempre nella docking station per conservarlo ed evitare che la testina di stampa si secchi. Conservare le batterie cariche.

In caso di conservazione per un periodo di tempo più lungo conservarle nella confezione originale (*si veda capitolo [0](#page-19-2)*) oppure nella custodia di trasporto disponibile. Si raccomanda di attivare e-mark create almeno una volta al mese, per evitare che la testina di stampa si secchi completamente. Se necessario, caricare le batterie (*si veda capitolo [6.1](#page-36-2)*). Eseguire la pulizia automatica della testina di stampa e una stampa di prova (*si veda capitolo* [5.2\)](#page-25-0). Se la testina di stampa presenta una cattiva qualità, eseguire un ciclo di pulizia manuale (*si veda capitolo [5.5](#page-33-0)*).

#### **AVVERTENZA**

![](_page_36_Picture_6.jpeg)

Per conservarlo, posizionare e-mark create sempre nella docking station. Si raccomanda di attivare e-mark create almeno una volta al mese e di eseguire il ciclo di pulizia automatico o manuale se necessario.

# <span id="page-36-1"></span>**6 MANUTENZIONE**

#### **Controllo:**

Per la corretta manutenzione del dispositivo è necessario un controllo. Per i dettagli dell'ispezione visiva e del controllo funzionale al momento della messa in funzione *si veda capitolo [4](#page-19-2)*.

- Verificare la pulizia del prodotto (stato generale, danni, sporcizia).
- Controllare l'alloggiamento di e-mark, la docking station, il caricabatterie e il cavo di connessione, la striscia luminosa LED, verificare la presenza di danni evidenti sui contatti e sulla batteria o di sporcizia.
- Se vengono constatati danni, il prodotto non deve essere riutilizzato. In caso di danni rivolgersi sempre al proprio rivenditore.

# <span id="page-36-2"></span>**6.1 Caricamento della batteria**

Prestare attenzione alle spie di controllo batteria scarica attraverso la LED light guide (*si veda capitolo [5.3](#page-28-0)*):

- I LED posteriori che lampeggiano in rosso indicano un livello di carica inferiore al 10%

#### **AVVERTENZA**

![](_page_36_Picture_18.jpeg)

La batteria non deve essere lasciata completamente scarica, altrimenti potrebbe subire danni. Caricare la batteria completamente dopo un periodo di inattività più lungo.

![](_page_37_Picture_1.jpeg)

Per caricare la batteria del dispositivo, procedere come segue:

1. Prendere il cavo di carica dalla confezione e srotolarlo.

![](_page_37_Picture_4.jpeg)

Fig. 22: Caricabatterie

<span id="page-37-0"></span>![](_page_37_Picture_6.jpeg)

# **ATTENZIONE! Pericolo dovuto alla batteria (corto circuito, riscaldamento, incendio).**

Utilizzare sistemi di carica autorizzati e consigliati esclusivamente dal produttore. La batteria non deve essere lasciata completamente scarica! La batteria non deve essere cortocircuitata, pericolo di incendio!

- 2. Collegare il cavo di carica alla docking station.
- 3. Il dispositivo e-mark create deve essere posizionato nella docking station.

![](_page_37_Picture_11.jpeg)

Fig. 23: Caricare la batteria

<span id="page-37-1"></span>4. Collegare il caricabatterie alla rete.

![](_page_38_Picture_1.jpeg)

![](_page_38_Picture_3.jpeg)

**PERICOLO! Pericolo dovuto a scossa elettrica. L'umidità comporta il rischio di scossa elettrica mortale.**

> Toccare la spina di rete del caricabatterie solo con le mani asciutte. Non utilizzare mai il dispositivo in ambienti umidi. Non esporre la batteria, il caricabatterie e il connettore USB ad acqua e/o pioggia.

e-mark create può essere caricato sia quando è spento che quando è acceso. Non appena si trova nella docking station viene caricato

5. Osservare le spie di controllo del caricamento (cavo di carica collegato) attraverso la light guide (*si veda capitolo [5.3](#page-28-0)*).

Se l'app è attiva ed è stabilita una connessione WLAN con il dispositivo, la procedura di caricamento viene visualizzata nell'app (*si veda capitolo [5.3](#page-28-0)*).

6. Scollegare il caricabatterie al termine del caricamento.

#### **AVVERTENZA**

![](_page_38_Picture_11.jpeg)

La funzione di caricamento è disponibile solo mediante un alimentatore e una presa di carica. Non è possibile caricare il dispositivo mediante collegamento USB.

![](_page_39_Picture_1.jpeg)

# <span id="page-39-0"></span>**6.2 Sostituzione della cartuccia d'inchiostro**

La cartuccia d'inchiostro vuota viene indicata attraverso la light guide con una luce rossa, oppure in caso

di utilizzo in modalità online attraverso un simbolo  $\Diamond$  nell'app.

Per sostituire la cartuccia d'inchiostro procedere come segue:

1. Aprire il coperchio di e-mark create e rimuoverlo

![](_page_39_Picture_7.jpeg)

Fig. 24: Apertura del coperchio e rimozione

<span id="page-39-1"></span>2. Estrarre la batteria dal vano.

![](_page_39_Picture_10.jpeg)

Fig. 25: Batteria

<span id="page-39-3"></span><span id="page-39-2"></span>3. Spingere indietro la levetta nel lato superiore della batteria.

![](_page_39_Picture_13.jpeg)

Fig. 26: Apertura del vano batteria

![](_page_40_Picture_1.jpeg)

- 4. Tirare la batteria verso l'alto
- 5. Aprire il vano scorrevole inferiore.

![](_page_40_Picture_4.jpeg)

Fig. 27: Schiebefach öffnen

- <span id="page-40-0"></span>6. Reclinare il vano scorrevole verso il basso.
	- Spingere il dispositivo di scorrimento nel lato inferiore di e-mark create in direzione della freccia.
	- Reclinare il vano in obliquo verso il basso.

![](_page_40_Picture_9.jpeg)

Fig. 28: Vano scorrevole aperto.

- <span id="page-40-1"></span>7. Rimuovere la cartuccia d'inchiostro vecchia e smaltirla correttamente.
	- Tirare la cartuccia all'indietro per le alette
	- Estrarre la cartuccia d'inchiostro da e-mark create

![](_page_41_Picture_1.jpeg)

![](_page_41_Picture_2.jpeg)

Fig. 29: Estrazione della cartuccia

<span id="page-41-0"></span>![](_page_41_Picture_4.jpeg)

Aprire sempre per primo il vano inferiore, altrimenti la cartuccia non può essere rimossa senza danneggiare il dispositivo e-mark create!

- 8. Prendere la nuova cartuccia dalla confezione e smaltire correttamente la confezione.
- 9. Rimuovere la pellicola dalla testina di stampa e smaltirla.

![](_page_41_Picture_8.jpeg)

Fig. 30: Cartuccia d'inchiostro

<span id="page-41-1"></span>Nuove cartucce d'inchiostro originali sono disponibili presso il proprio rivenditore.

10. Inserire la nuova cartuccia d'inchiostro.

- Premere in direzione estremità anteriore del vano.
- La cartuccia si innesta.

![](_page_42_Picture_1.jpeg)

![](_page_42_Picture_2.jpeg)

Fig. 31: Inserimento della cartuccia d'inchiostro.

- <span id="page-42-0"></span>11. Chiudere il coperchio ribaltabile inferiore.
	- Chiudere.
	- La forza della molla contro la direzione della freccia rende possibile uno spostamento in posizione di base chiusa.

![](_page_42_Picture_7.jpeg)

Fig. 32: Chiudere il coperchio ribaltabile inferiore

- <span id="page-42-1"></span>12. Inserire la batteria.
	- Spingere in direzione cartuccia.
	- Spingere la batteria in avanti, finché la levetta si innesta nel lato superiore.

![](_page_43_Picture_1.jpeg)

![](_page_43_Picture_2.jpeg)

Fig. 33: Inserimento della batteria

<span id="page-43-0"></span>13. Chiudere il coperchio.

![](_page_43_Picture_5.jpeg)

Fig. 34: Coperchio chiuso

<span id="page-43-2"></span><span id="page-43-1"></span>14. Posizionare **sempre** nella docking station.

![](_page_43_Picture_8.jpeg)

Fig. 35: Posizionamento nella docking station

![](_page_44_Picture_1.jpeg)

# <span id="page-44-0"></span>**6.3 Pulizia**

![](_page_44_Picture_3.jpeg)

**Durante la pulizia componenti elettrici potrebbero inumidirsi e le persone essere ferite da scossa elettrica.**

Durante le operazioni di pulizia acqua, vapore o detergenti non devono penetrare nei componenti elettrici del prodotto. Pulire il prodotto con un panno umido

Le operazioni di pulizia sul prodotto devono essere svolte soltanto da persone che hanno letto le presenti istruzioni per l'uso e la manutenzione e sono state informate dei pericoli che possono essere causati da questo prodotto.

Il prodotto può essere pulito con una scopa, aspirapolvere o panno umido senza utilizzare detergenti aggressivi.

Indipendentemente delle operazioni di pulizia generali, si devono eseguire le seguenti attività a intervalli regolari:

![](_page_44_Picture_127.jpeg)

# <span id="page-44-1"></span>**6.4 Eliminazione dei guasti**

Nel prodotto si possono verificare guasti che vengono descritti nella tabella seguente con la relativa causa e gli interventi di attuare.

Ulteriori consigli per l'eliminazione dei guasti sono disponibili nella nostra homepage [\(http://emark.colop.com/faq/\)](http://emark.colop.com/faq/). Questi sono costantemente integrati e aggiornati.

![](_page_44_Picture_13.jpeg)

#### **ATTENZIONE! Durante gli interventi di manutenzione si possono verificare diversi pericoli per le persone.**

![](_page_44_Picture_15.jpeg)

Guasti e modifiche non previste del prodotto devono essere eliminati tempestivamente. Attenersi alle indicazioni della presente documentazione.

#### Dispositivo di marcatura e-mark create Capitolo 6 Manutenzione

![](_page_45_Picture_1.jpeg)

![](_page_45_Picture_210.jpeg)

![](_page_46_Picture_1.jpeg)

![](_page_46_Picture_243.jpeg)

![](_page_47_Picture_1.jpeg)

![](_page_47_Picture_226.jpeg)

Per una descrizione più precisa e altri guasti aprire il seguente link: <https://emark.colop.com/faq/>

![](_page_48_Picture_1.jpeg)

### <span id="page-48-0"></span>**6.5 Reset**

Quando il dispositivo è acceso premere con un oggetto sottile (ad es. graffette da ufficio) nella piccola apertura accanto al vano batteria. In questo modo e-mark create può essere resettato (SSID e password sono impostate allo stato di default, la memoria immagini viene cancellata).

![](_page_48_Picture_4.jpeg)

Fig. 36: Apertura per resettare il dispositivo

# <span id="page-48-2"></span><span id="page-48-1"></span>**6.6 Riparazione & Restituzione**

Le riparazioni devono essere eseguite esclusivamente da elettricisti autorizzati. Per informazioni su parti di ricambio e procedure è necessario contattare il produttore.

In caso di restituzione, i contatti della batteria devono essere protetti. Per fare ciò, si può utilizzare un nastro isolante disponibile in commercio. Per la confezione *si veda capitolo [0](#page-19-2)*.

![](_page_48_Picture_9.jpeg)

Fig. 37: Protezione dei contatti della batteria per la spedizione

<span id="page-48-3"></span>![](_page_48_Picture_11.jpeg)

**ATTENZIONE! Durante le riparazioni si possono verificare diversi pericoli per le persone.**

![](_page_48_Picture_13.jpeg)

Le riparazioni devono essere eseguite esclusivamente da elettricisti autorizzati. Il dispositivo e-mark create non deve essere smontato oltre a quanto descritto nelle presenti istruzioni. L'alloggiamento del dispositivo di marcatura e della docking station non deve essere smontato. La batteria non deve essere smontata in nessun caso!

![](_page_49_Picture_1.jpeg)

# <span id="page-49-0"></span>**6.7 Ricambi e componenti d'usura**

Per e-mark create sono disponibili diversi ricambi che si possono ordinare presso il proprio rivenditore. Ulteriori informazioni sono disponibili al link seguente: [www.e-mark.colop.com](http://www.e-mark.colop.com/)

![](_page_49_Picture_4.jpeg)

# **ATTENZIONE! Una riparazione impropria può comportare pericolo per il prodotto.**

Le riparazioni del prodotto devono essere eseguite esclusivamente da elettricisti autorizzati. Si devono utilizzare solo ricambi originali. È vietata qualsiasi modifica del prodotto.

![](_page_49_Picture_69.jpeg)

![](_page_50_Picture_1.jpeg)

# <span id="page-50-0"></span>**7 DISMISSIONE E SMALTIMENTO**

Prima dello smaltimento verificare la riciclabilità dei componenti del prodotto. Inviare il maggior numero di materiali e componenti al riciclaggio. Attenersi alle indicazioni del costruttore nonché a relative norme e leggi.

![](_page_50_Picture_5.jpeg)

**AVVERTENZA** Il materiale dell'imballaggio (carta, plastica) deve essere smaltito separatamente. Smaltire i componenti dell'apparecchio in conformità alle norme di legge. Smaltire i materiali separatamente e inviarne quanti più possibili al riciclaggio.

> I componenti elettronici del prodotto devono essere riciclati tra le apparecchiature elettriche/elettroniche al termine del ciclo di vita. Smaltire le batterie in conformità alle norme di legge.

#### **AVVERTENZA**

![](_page_50_Picture_9.jpeg)

Le parti elettriche del prodotto devono essere riciclate con le vecchie apparecchiature elettriche/elettroniche.

#### **Materiali e componenti del prodotto:**

Smaltire materiali e componenti del prodotto separatamente in base alla tipologia:

- Plastiche
- Consegnare la batteria con i contatti protetti al punto di raccolta
- Inviare i rifiuti elettrici ed elettronici al riciclaggio per componenti elettrici ed elettronici secondo la direttiva europea sui rifiuti di apparecchiature elettriche ed elettroniche.

![](_page_50_Picture_17.jpeg)

#### **ATTENZIONE! Pericolo dovuto alla batteria (corto circuito, riscaldamento, incendio).**

I poli delle batterie al litio devono essere coperti con strisce adesive per evitare cortocircuiti prima di restituirli ai punti di raccolta. Si raccomanda di conservarla il più possibile al riparo, ad esempio nell'imballaggio originale, e di restituirla rapidamente a un punto di raccolta.

# **CAUTELA!**

![](_page_50_Picture_21.jpeg)

**Pericolo di esplosione quando la batteria viene sostituita con una batteria non adeguata.**

Smaltire le batterie in conformità alle norme di legge.

![](_page_51_Picture_1.jpeg)

# <span id="page-51-0"></span>**8 ALLEGATO**

# **DICHIARAZIONE DI CONFORMITÀ UE**

Noi,

![](_page_51_Picture_162.jpeg)

dichiariamo sotto la nostra esclusiva responsabilità che il/i prodotto/i,

![](_page_51_Picture_163.jpeg)

è/sono conformi ai requisiti essenziali della/e direttiva/e dell'UE e del/dei regolamento/i

#### 2014/53/EU & 2011/65/EU; 2015/863/EU

applicando i seguenti standard

![](_page_51_Picture_164.jpeg)

#### **Responsabile della documentazione:**

#### **Distributore:**

COLOP Digital GmbH Dr.-Arming-Straße 5 A-4600 Wels

(Luogo, Data) (CEO, Ernst Faber) (CTO, Alex Breton)

WELS, 19 febbraio 2020